# 知 WX18H/25H/30H/35H/55H系列无线控制器AP三层注册、无线加密配置方法 (命令行版)

AP[管理](https://zhiliao.h3c.com/questions/catesDis/675) **[张轩玮](https://zhiliao.h3c.com/User/other/25868)** 2018-12-05 发表

# 组网及说明

# **1.1 适用产品系列**

WX1804H、WX2510H、WX3010H、WX3508H、WX5540H等WX18H、WX25H、WX30H、WX35H 、WX55H系列的AC。

### **1.2 配置需求及实现的效果**

当AP的管理地址与AC的LAN口地址不在同一个网段时,我们称之为三层注册。本案例介绍通过命令行 给WAC380 配置AP三层注册,配置无线加密,同时使用WAC380给下联的AP和无线客户端分配192.1 68.2.0/24的地址。

需要使用配置线登录设备Console口。具体操作参考《Console登录方法》。

### **2 组网图**

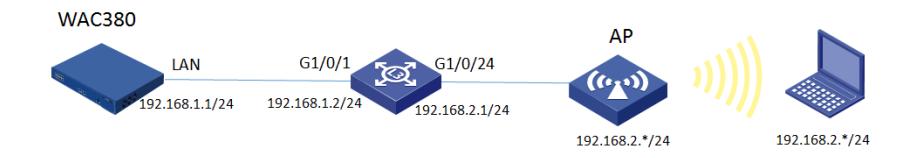

### 配置步骤

**1.1交换机划分VLAN** #进入系统视图 system-view #创建VLAN2并将与AP相连的G1/0/24加入该VLAN [H3C]VLAN 2 [H3C-vlan2]port GigabitEthernet 1/0/24 [H3C-vlan2]quit #配置vlan虚接口,分别与AC和AP对接 [H3C]interface Vlan-interface 1 [H3C-Vlan-interface1]ip address 192.168.1.2 255.255.255.0 [H3C-Vlan-interface1]quit [H3C]interface Vlan-interface 2 [H3C-Vlan-interface2]ip address 192.168.2.1 255.255.255.0 [H3C-Vlan-interface2]quit

### **1.2交换机配置DHCP服务,给AP和无线客户端分配地址**

#全局开启DHCP功能, 配置地址池1, 分配192.168.2.0/24网段地址, 网关为192.168.2.1, dns服务器 地址为8.8.8.8 114.114.114.114。 [H3C]dhcp enable [H3C]dhcp server ip-pool 1 [H3C-dhcp-pool-1]network 192.168.2.0 mask 255.255.255.0 [H3C-dhcp-pool-1]gateway-list 192.168.2.1 [H3C-dhcp-pool-1]dns-list 8.8.8.8 114.114.114.114 [H3C-dhcp-pool-1]option 43 hex 80 07 00 00 01 C0 A8 01 01 //配置option43字段,指定AC的IP地址1 92.168.1.1 [H3C-dhcp-pool-1]quit 注:在设备上配置option43属性仅支持十六进制模式,对于配置格式说明如下:80 07 00 00 01 C0 A8 01 01 以上黑色数字部分为固定字符,有色数字解释如下: 07: 表示后面有7位(两个数字为一位), 如果携带两台AC地址, 则该字段为0B; 01: 表示携带的AC IP数量, 如果是两台AC, 则该字段为02; C0 A8 01 01: AC地址的十六进制字符; 可以使用windows电脑自带的计算器将十进制换算为十六进制 。方法如下: #AC的地址是192.168.1.1,首先将计算器修改为"程序员"模式:

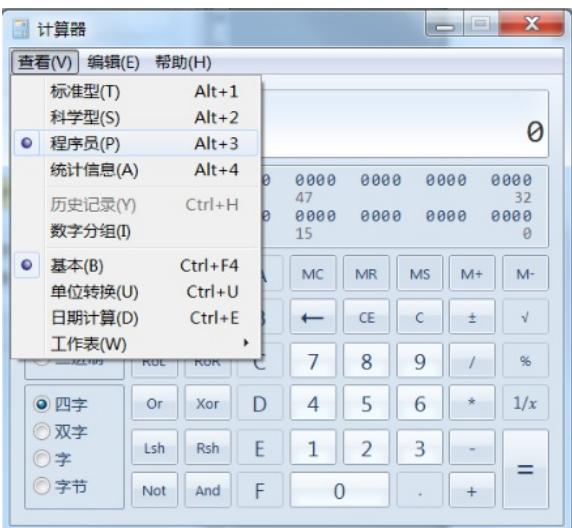

#选择"十进制",输入AC地址的第一个数字192

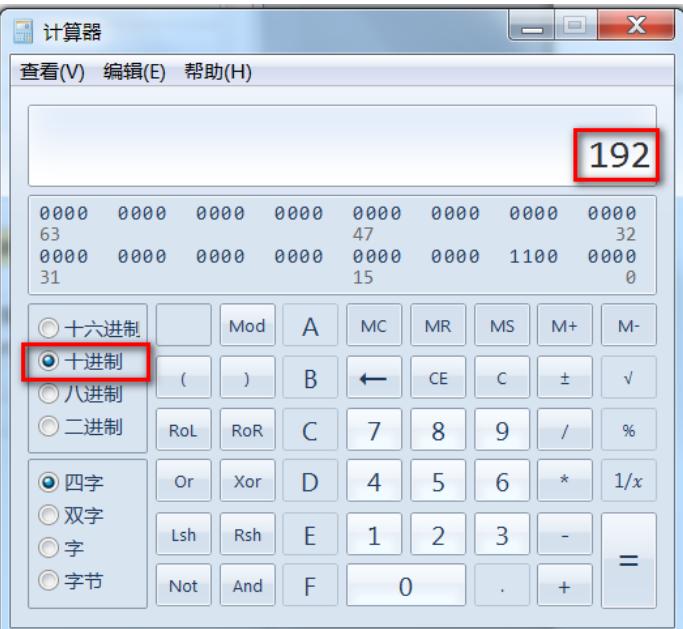

#点击"十六进制", 计算器直接将192切换为十六进制, 数值为C0

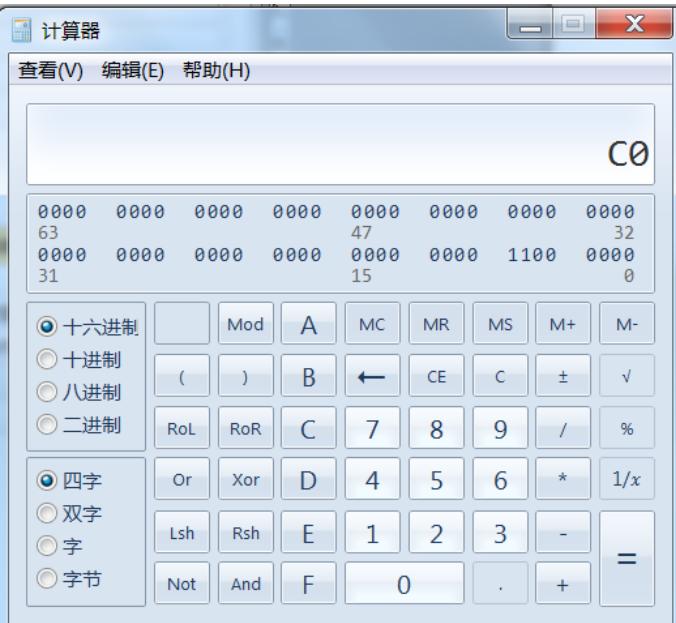

#使用一样的方法,分别168、1、1的十六进制计算出来,分别为: A8、01、01。所以192.168.1.1对 应的十六进制值为C0 A8 01 01。

## **1.4 登录AC命令行,配置国家码cn**

#需要配置国家码为cn,如选择其他区域可能会造成部分功能无法使用 Press ENTER to get started. Please set your country/region code. Input ? to get the country code list, or input q to log out.  $C<sub>n</sub>$ 

### **1.5 AC修改地址、配置静态路由、创建vlan2**

#进入系统视图 <H3C>system-view #修改AC的地址为192.168.1.1 255.255.255.0 [H3C]interface Vlan-interface 1 [H3C-Vlan-interface1]ip address 192.168.1.1 255.255.255.0 [H3C-Vlan-interface1]quit #配置静态路由 [H3C]ip route-static 192.168.2.0 255.255.255.0 192.168.1.2 #创建vlan 2 [H3C]vlan 2 [H3C-vlan2]quit

## **1.6 配置无线加密服务模板**

# 配置创建无线服务模板, ssid为test [H3C] wlan service-template 1 [H3C-wlan-st-1] ssid test # 配置AKM为PSK, 配置PSK密钥, 使用明文的字符串12345678作为共享密钥 [H3C-wlan-st-1] akm mode psk [H3C-wlan-st-1] preshared-key pass-phrase simple 12345678 # 配置CCMP为加密套件, 配置WPA2为安全信息元素 [H3C-wlan-st-1] cipher-suite ccmp [H3C-wlan-st-1] security-ie rsn # 加入vlan2 [H3C-wlan-st-1] vlan 2 # 使能无线服务模板 [H3C-wlan-st-1] service-template enable [H3C-wlan-st-1] quit

## **1.7 配置AP模板,并绑定无线加密服务模板**

#创建型号为wap712c的AP模板,配置AP对应的序列号。有几个AP就需要配置几个AP模板。在两个 射频上绑定服务模板。WAP712C为双射频AP,有两个射频口。如若是单射频AP,只需配置radio 1 即 可 [H3C]wlan ap ap1 model WAP712c [H3C-wlan-ap-ap1]serial-id 219801\*\*\*\*\*\*\*\*\*\*1454 [H3C-wlan-ap-ap1]radio 1 [H3C-wlan-ap-ap1-radio-1]service-template 1 [H3C-wlan-ap-ap1-radio-1]quit [H3C-wlan-ap-ap1]radio 2 [H3C-wlan-ap-ap1-radio-2]service-template 1 [H3C-wlan-ap-ap1-radio-2]quit [H3C-wlan-ap-ap1]quit [H3C]wlan ap ap2 model WAP712c

[H3C-wlan-ap-ap2]serial-id 219801\*\*\*\*\*\*\*\*\*\*1442 [H3C-wlan-ap-ap2]radio 1 [H3C-wlan-ap-ap2-radio-1]service-template 1 [H3C-wlan-ap-ap2-radio-1]quit [H3C-wlan-ap-ap2]radio 2 [H3C-wlan-ap-ap2-radio-2]service-template 1 [H3C-wlan-ap-ap2-radio-2]quit [H3C-wlan-ap-ap2]quit #待大概1~5分钟左右,可以使用display wlan ap all查看。如若有状态为R/M的AP,说明AP正常上线 <H3C>display wlan ap all Total Number of APs configured : 2 Total Number of configured APs connected : 2

Total Number of auto APs connected : 0 Total Number of APs connected : 0 Maximum AP capacity : 32 Remaining AP capacity **: 32** AP Profiles State :  $I = I$ dle,  $J =$  Join,  $JA =$  JoinAck,  $IL =$  ImageLoad  $C =$  Config,  $R =$  Run,  $KU =$  Key Update,  $KC =$  Key Cfm  $M = Master, B = Backup$ -------------------------------------------------------------------------------- AP Name State Model Serial-ID ------------------------------------------------------------------------------- ap1 R/M WAP712C 219801\*\*\*\*\*\*\*\*\*\*1454 ap2 R/M WAP712C 219801\*\*\*\*\*\*\*\*\*\*1442

-------------------------------------------------------------------------------

# **1.8 保存配置**

[H3C]save force

# 配置关键点